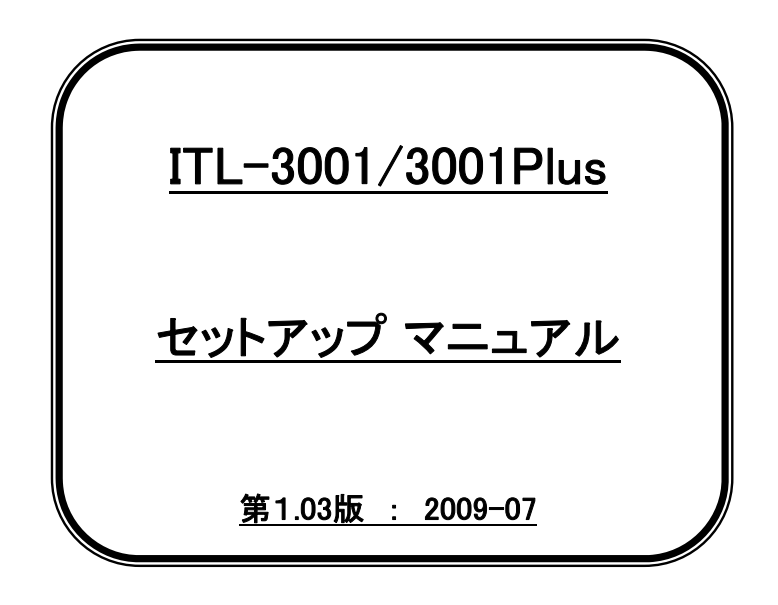

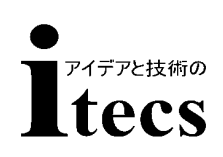

# 株式会社アイテックス

090708

Copyright ZEBEX INDUSTRIES INC.

・ はじめに

 このたびは、ITL-3001をお買い求めいただきまして誠にありがとうございます。 本製品を正しくご使用いただくために、このマニュアルをよくお読みいただき保管 してください。本書の内容は改良などにより予告なく変更することがあります。 このセットアップマニュアルは設定を変更される場合にのみ必要です。通常は出荷時

の初期設定の状態でご使用頂けます。機器に接続して動作をご確認ください。

#### ・ ご使用上の注意

1)取り扱い上の注意

- ・ 落下や過度な衝撃を与えない。
- ・ 水や薬品等を付着させない。
- ・ 直射日光のあたる場所で使用しない。
- ・ 静電気の多い場所で使用しない。
- ・ ケーブルを強く引っ張らない。
- ・ 読み取り部分に異物を差し込まない。
- ・ その他一般的に悪影響を与える恐れのある使用をしない。

#### 2)お手入れ上の注意

- ・ シンナー等の薬品でふかない。
- ・ 分解は絶対しない。
- 3)保管・設置上の注意
	- ・ 高温多湿の場所に場所に置かない。
	- ・ 振動を常に受ける場所に置かない。

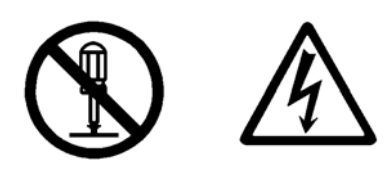

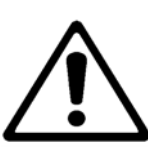

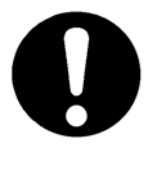

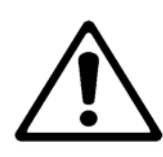

目 次

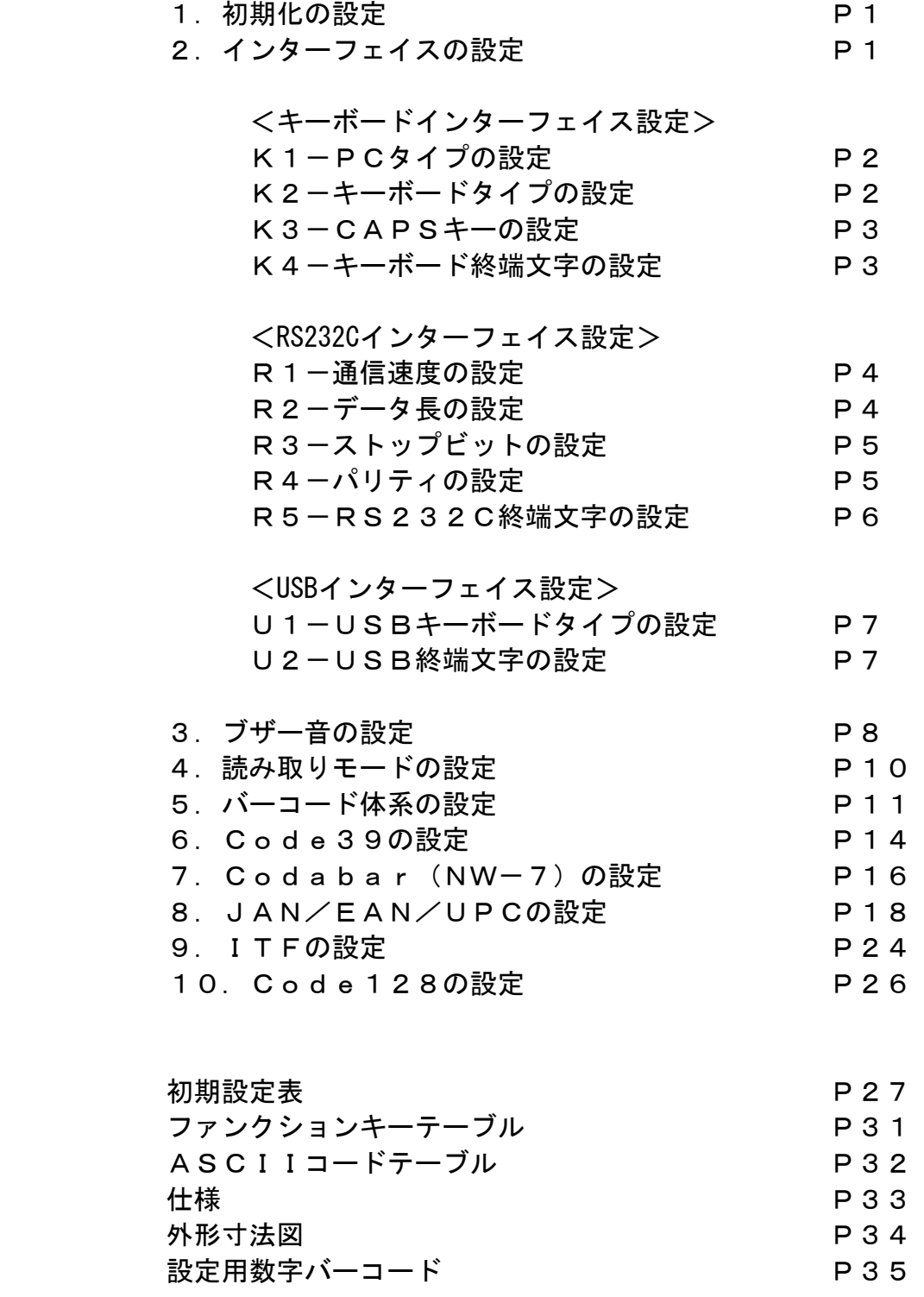

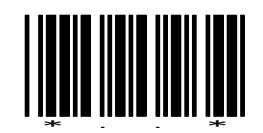

# 1-初期化の設定

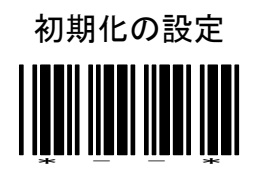

設定開始→初期化の設定→設定終了の順に読むと初期化されます。 各インターフェイスに合わせた再設定が必要です。

2-インターフェイスの設定

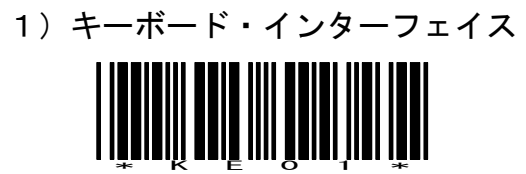

2)RS232C・インターフェイス

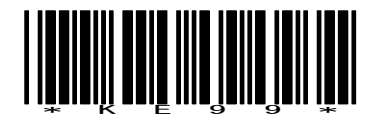

通信設定の初期値は、

9600bps、8bit、パリィティ マーク、1ストップビット、CR/LF

3)USB(HID)・インターフェイス

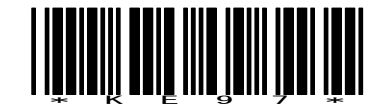

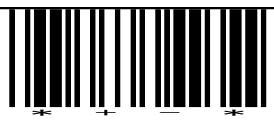

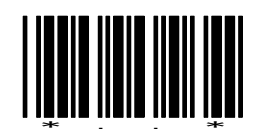

### K1-PCタイプの設定

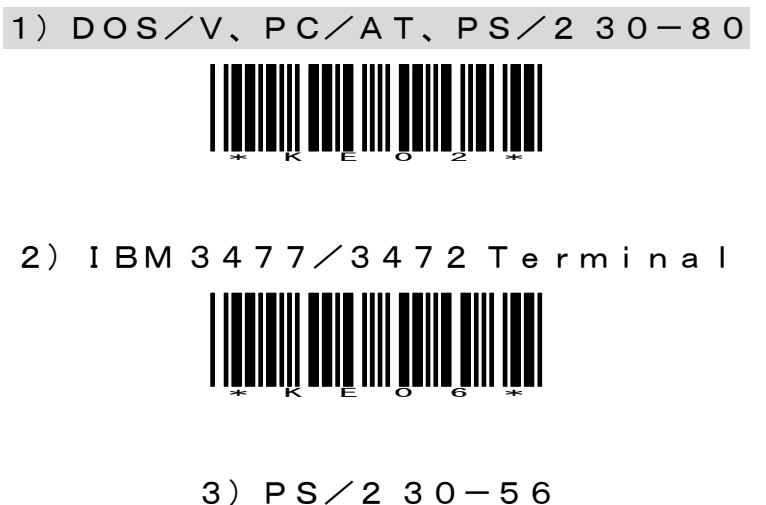

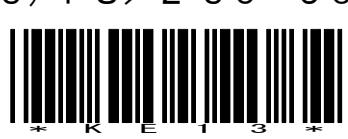

K2-キーボードタイプの設定

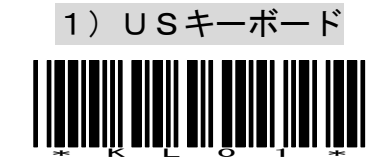

2)日本語106キーボード

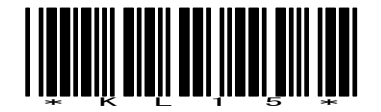

3)インターナショナルキーボード(ALT Method)

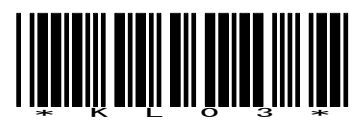

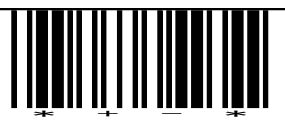

設定終了

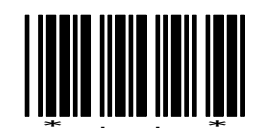

K3-CAPSキーの設定

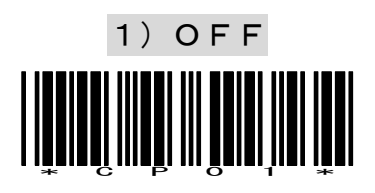

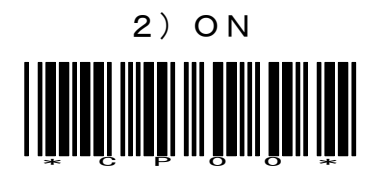

注意! 現在USBモデルでは対応しておりません。

K4-キーボード 終端文字の設定

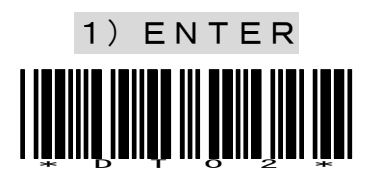

2)なし \*DT01\*

3)TAB <u>\*DONA ANIJA IN PATRA INI ITA</u>

4)Execute <u>\* DT04 | 1940 | 1940 | 1941 | 1941 | 1941 | 1941 | 1941 | 1941 | 1941 | 1941 | 1941 | 1941 | 1941 | 1941 | 19</u>

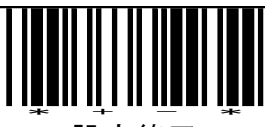

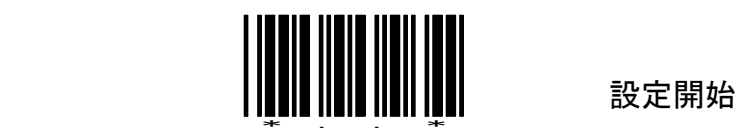

R1-通信速度の設定

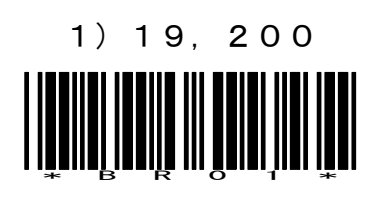

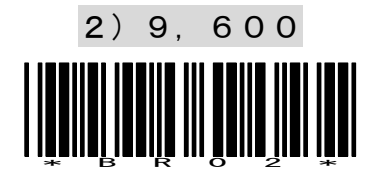

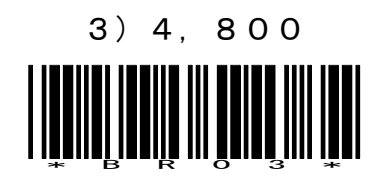

4)2,400 \*BR04\*

R2-データ長の設定

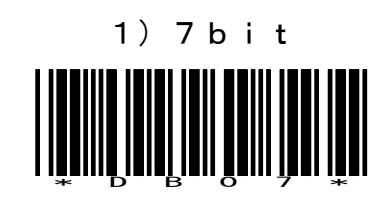

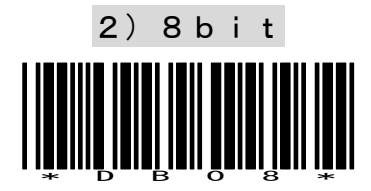

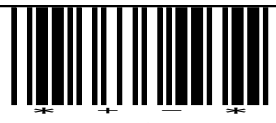

設定終了

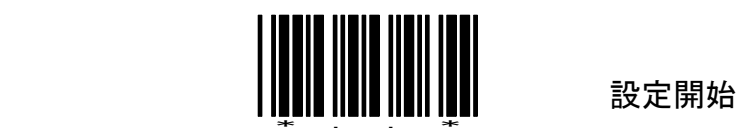

R3-ストップビットの設定

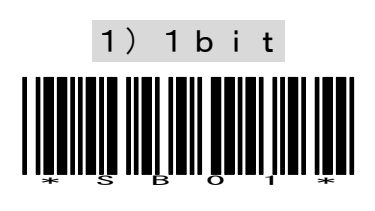

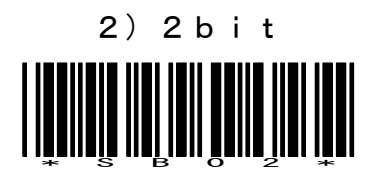

R4ーパリティの設定

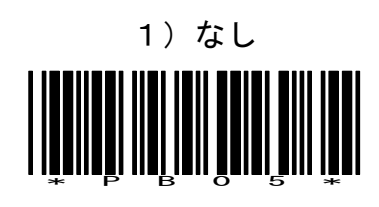

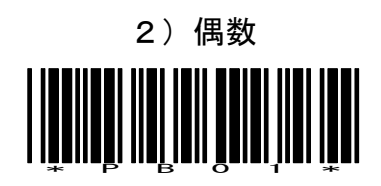

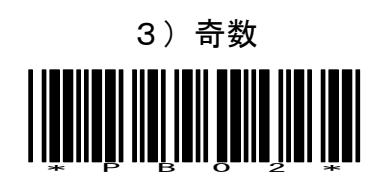

4)マーク \*PB03\*

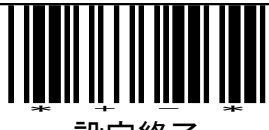

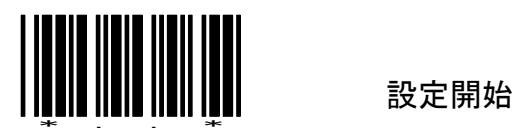

R5-RS232C 終端文字の設定

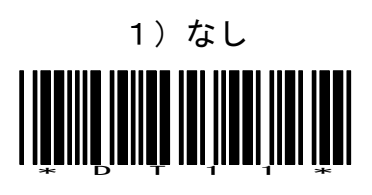

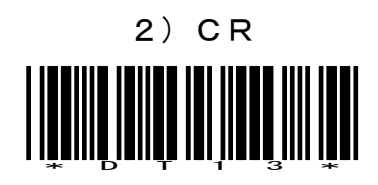

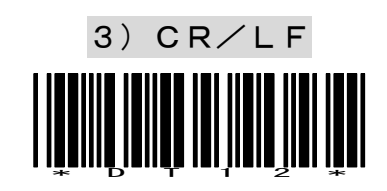

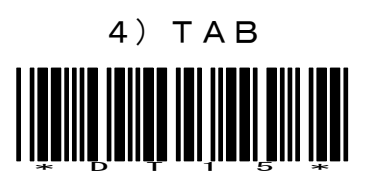

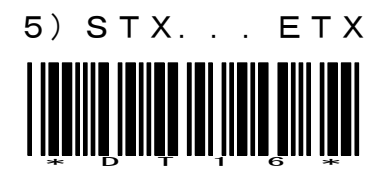

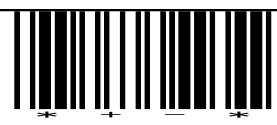

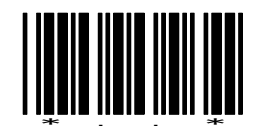

U1-USB(HID)キーボードタイプの設定

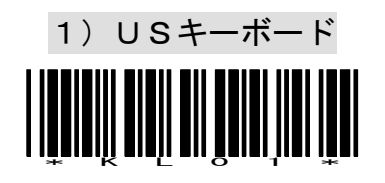

2)日本語106キーボード

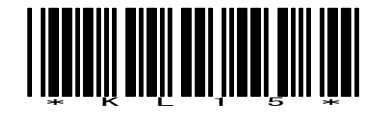

3)インターナショナルキーボード(ALT Method)

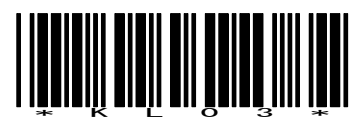

U2-USB(HID) 終端文字の設定

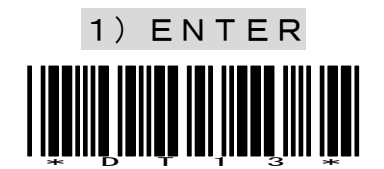

2)なし <u>||UNIL||III||II||II||I|||||||</u>

3)TAB \*DT15\*

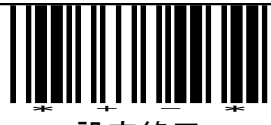

設定終了

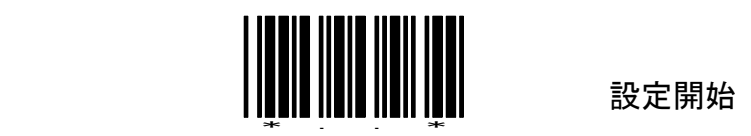

# 3-ブザー音の設定

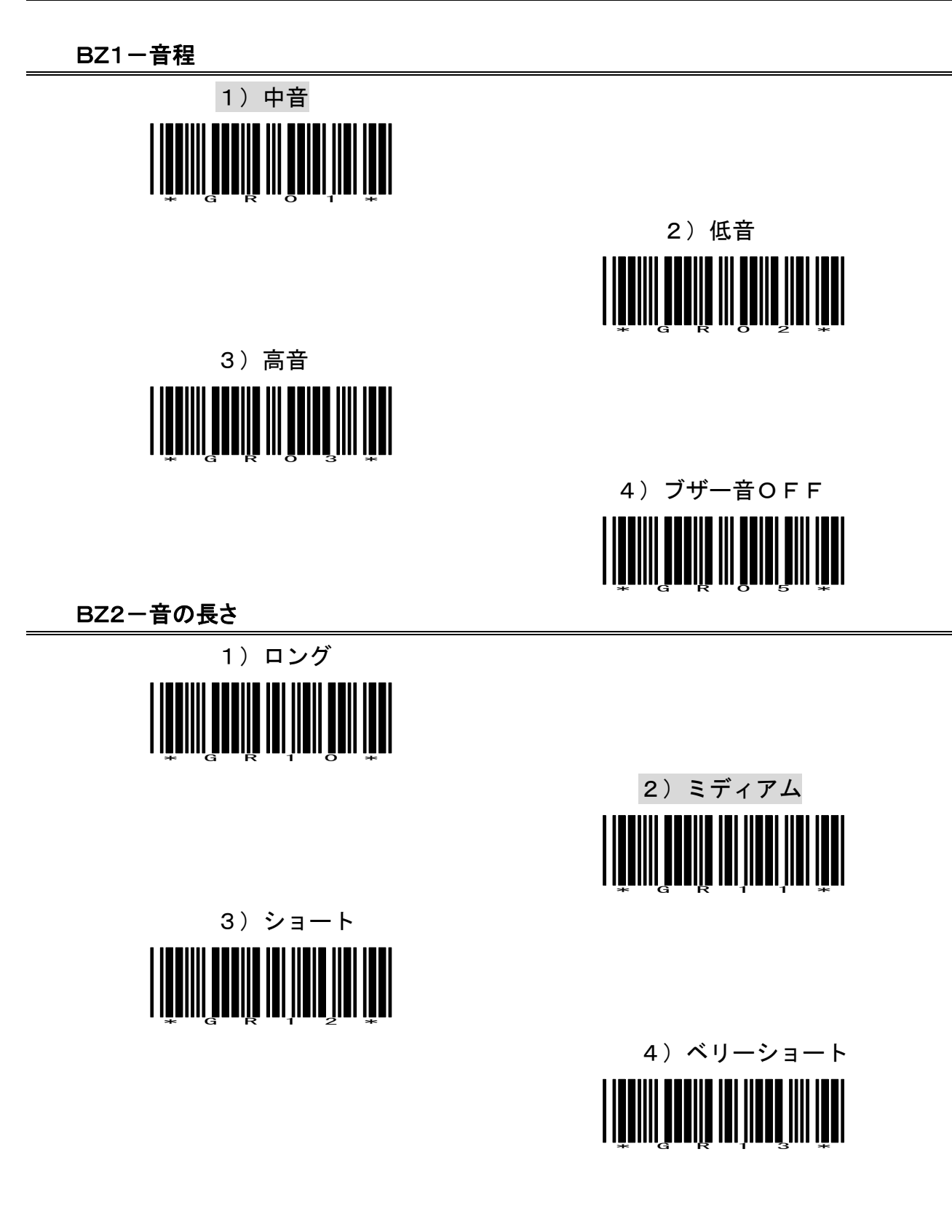

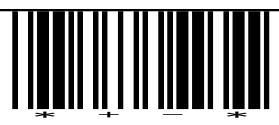

設定終了

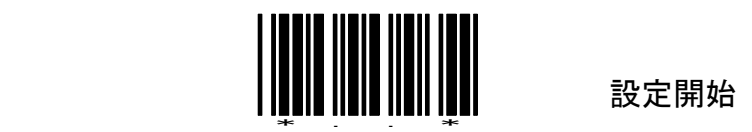

BZ3ーパワーオンビープ

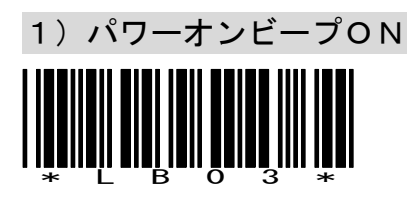

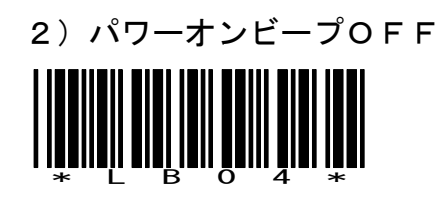

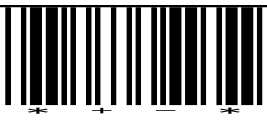

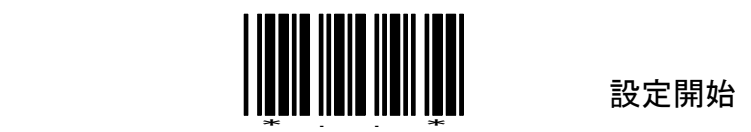

4-読み取りモードの設定

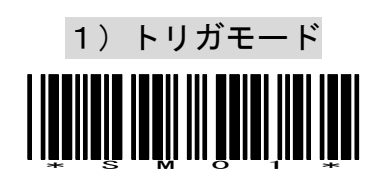

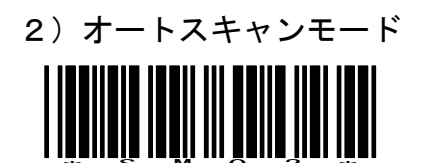

電源が入ると連続発光します。同じバーコードをスキャン中は2度読みしません。

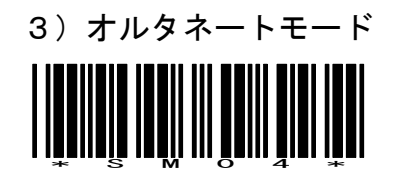

トリガボタンを押すと連続発光し読み取ります。再度押されると発光は停止します。

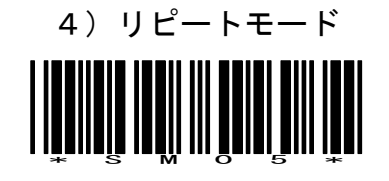

連続発光し連続読み取りします。

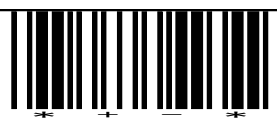

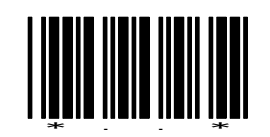

# 5-バーコード体系の設定

1)Code39

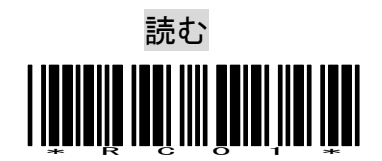

2)Codabar(NW-7)

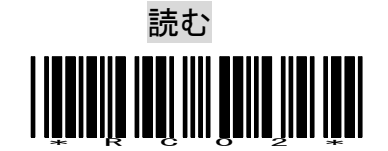

3)JAN/EAN/UPC

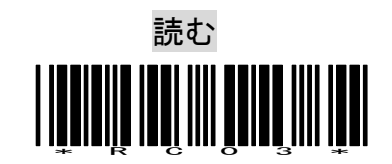

4)ITF

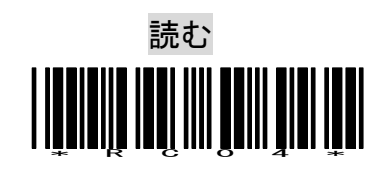

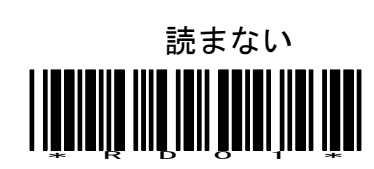

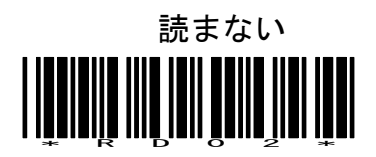

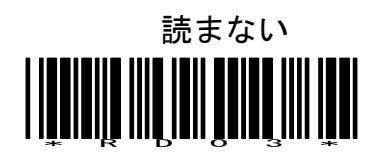

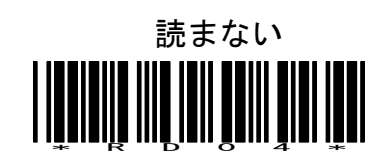

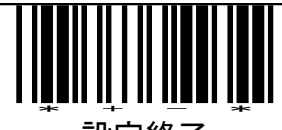

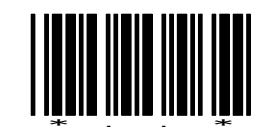

5)Chines Post Code

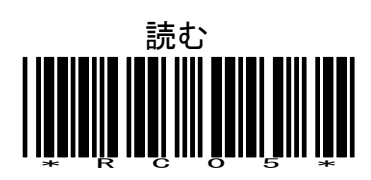

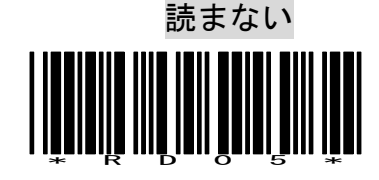

6)Code128

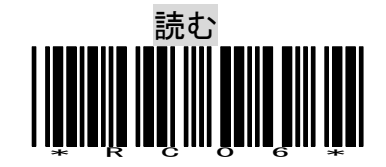

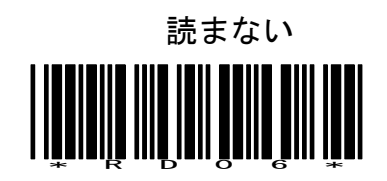

7)EAN128

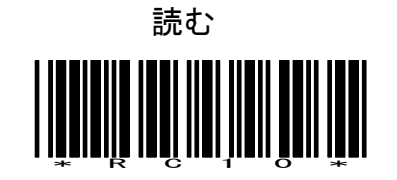

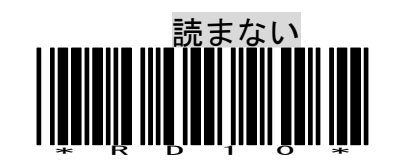

※EAN128はキャラクタをそのまま出力します。AI(アプリケーション識別子)の識別はできません。

8)Code93

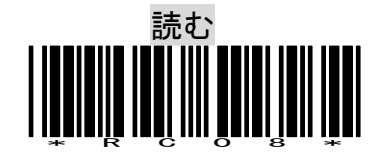

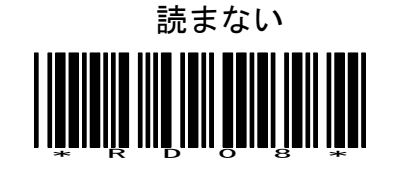

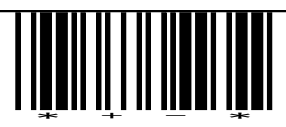

設定終了

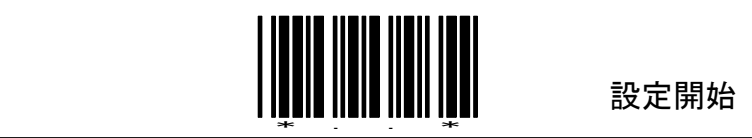

9)IATA

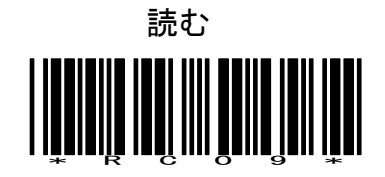

10)MSI

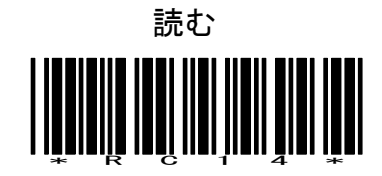

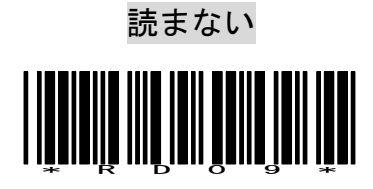

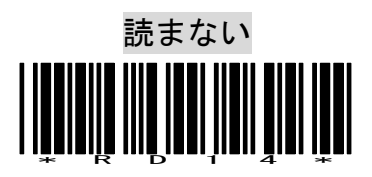

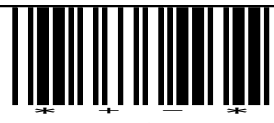

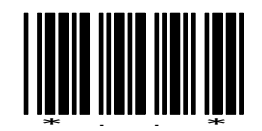

## 6-Code39の設定

1)スタート・ストップキャラクタ

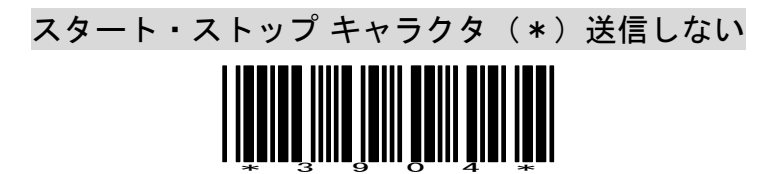

スタート・ストップ キャラクタ送信する

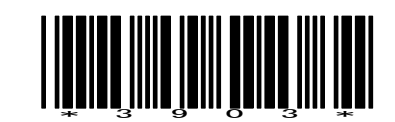

2)チェック デジット

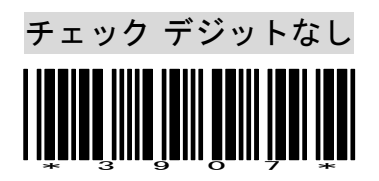

チェック デジットあり、チェック キャラクタ送信する

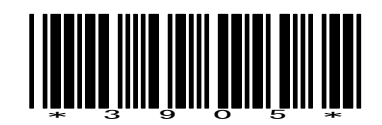

チェック デジットあり、チェック キャラクタ送信しない

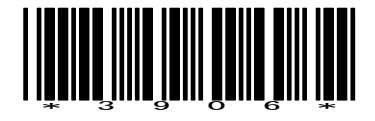

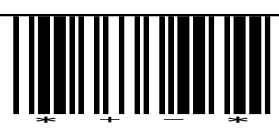

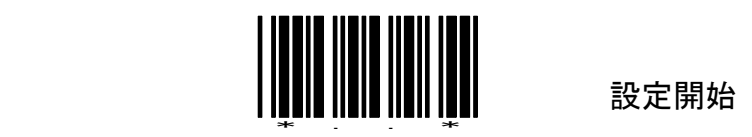

3) 読み取り桁数

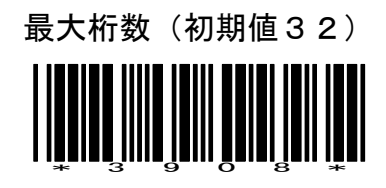

最小桁数(初期値03)

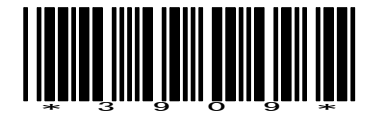

SET <u>\* SETTING IN IN IN IN IT</u>

読み取り桁数は、設定開始-最大または最小桁数-数字2桁-SET-設定終了 の順に設定してください。

例)最小4桁は巻末設定用数字バーコードから0と4を設定します。

4)照合回数

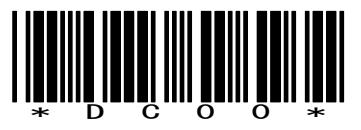

照合回数0 そうしゃ そうしゃ 照合回数1 はんしょう

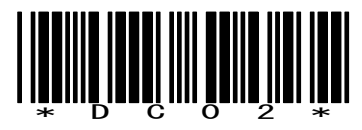

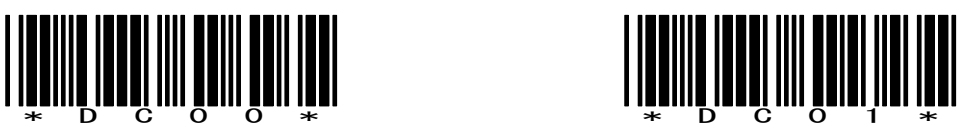

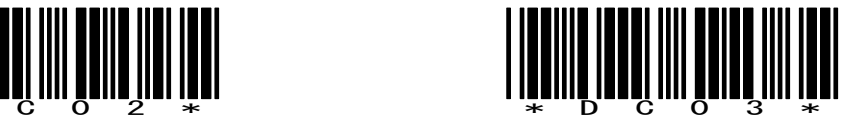

照合回数2 照合回数3

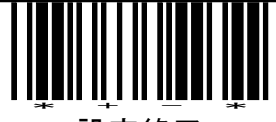

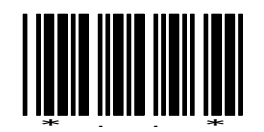

# 7-Codabar(NW-7)の設定

1)スタート・ストップキャラクタ

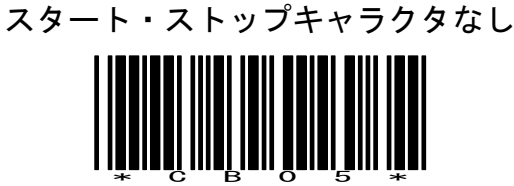

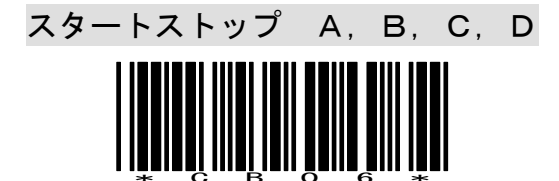

2) 読み取り桁数

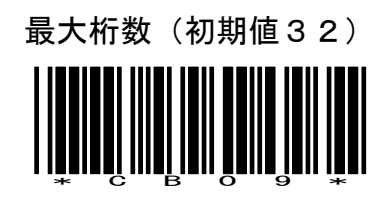

最小桁数(初期値06) \*CB10\*

SET <u>\*SETTE SETTE STATE SETTE SETTE SETTE SETTE SETTE SETTE SETTE SETTE SETTE SETTE SE</u>

読み取り桁数は、設定開始-最大または最小桁数-数字2桁-SET-設定終了 の順に設定してください。例)最小4桁は04で指定します。

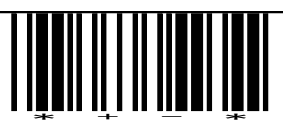

設定終了

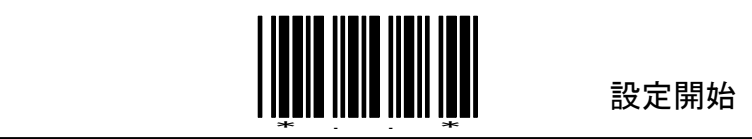

3)照合回数

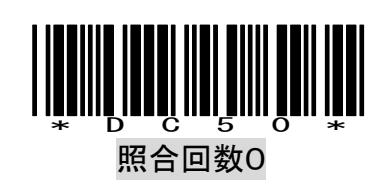

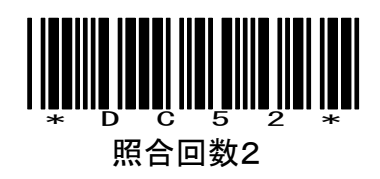

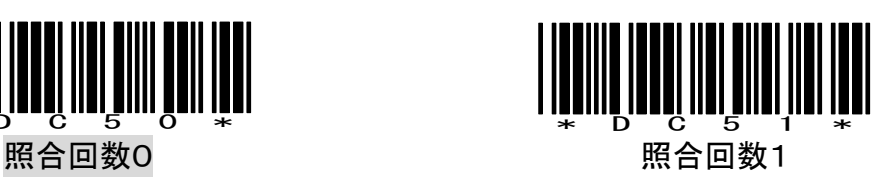

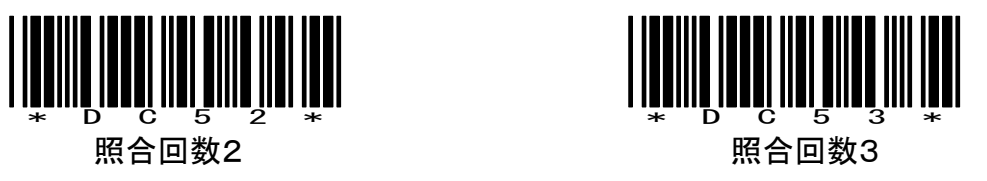

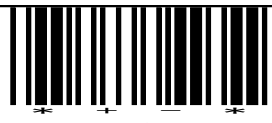

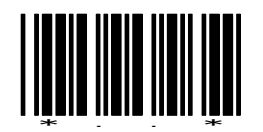

# 8-JAN/EAN/UPCの設定

1) JAN/EAN/UPCの読み取り

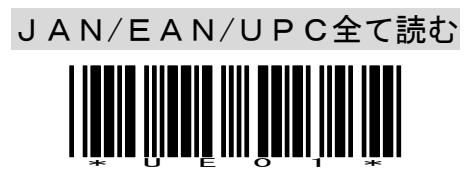

EAN-8またはEAN13を読む

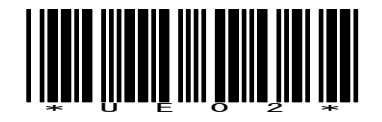

UPC-AとEAN13を読む

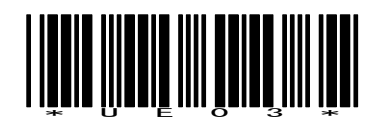

UPC-AとUPC-Eを読む

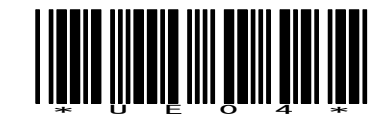

UPC-Aのみ読む

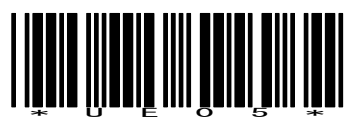

UPC-Eのみ読む

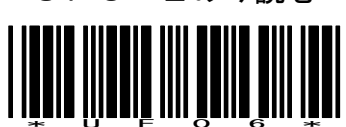

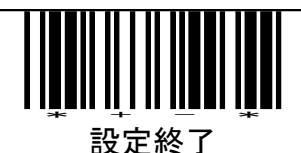

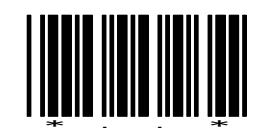

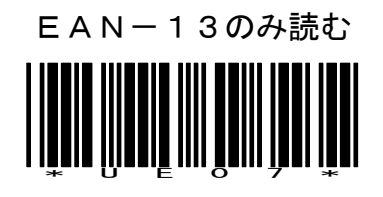

EAN-8のみ読む \*UE08\*

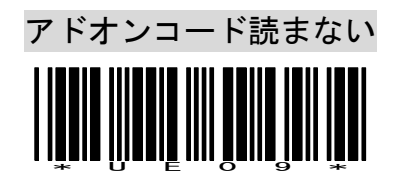

アドオンコード5桁も読む

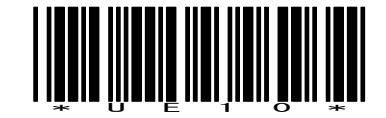

アドオンコード2桁も読む

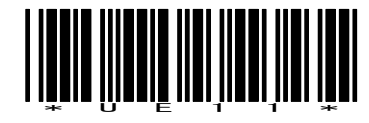

アドオンコード2桁または5桁も読む

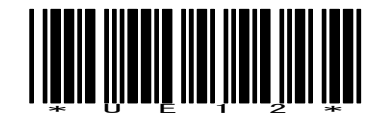

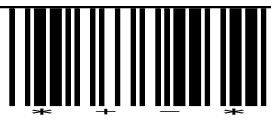

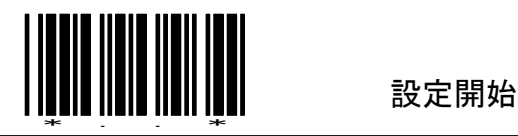

UPC-EをUPC-Aに変換

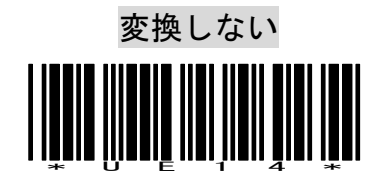

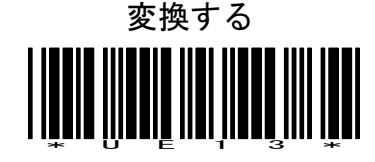

UPC-AをJAN13に変換

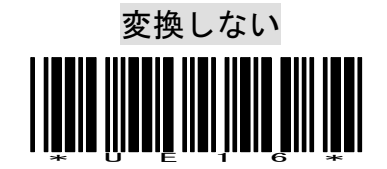

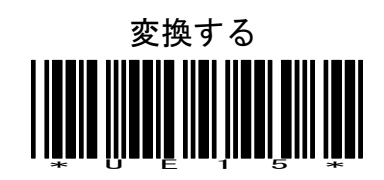

UPC-E先頭桁

UPC-A先頭桁

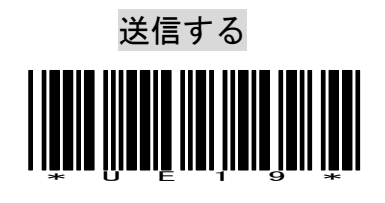

送信しない \*UE20\*

送信する \*UE27\*

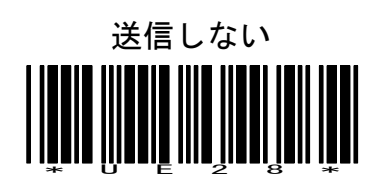

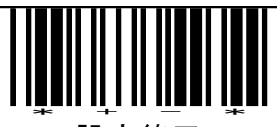

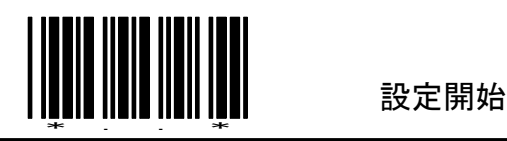

JAN/EAN先頭0

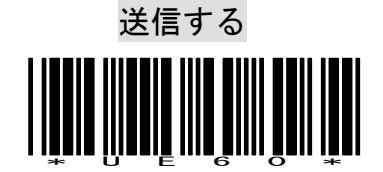

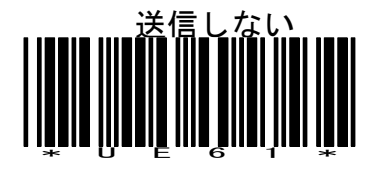

UPC-Eチェックキャラクタ 送信する \*UE21\*

UPC-Aチェックキャラクタ

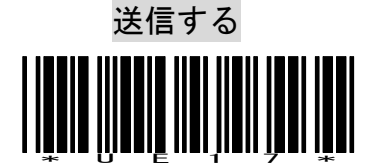

JAN/EAN-8チェックキャラクタ

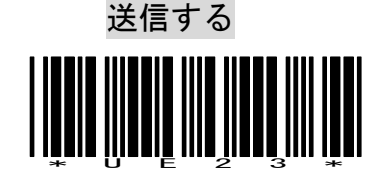

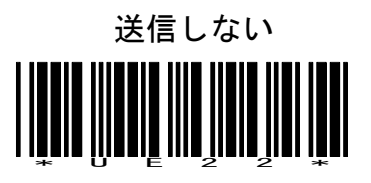

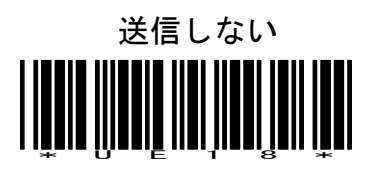

送信しない \*UE24\*

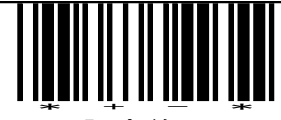

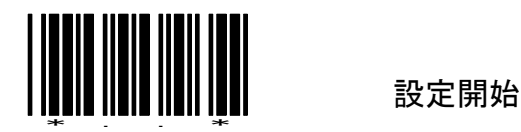

JAN/EAN-13チェックキャラクタ

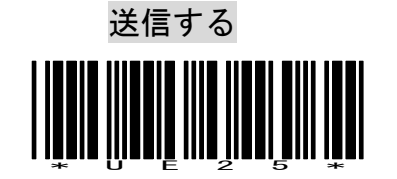

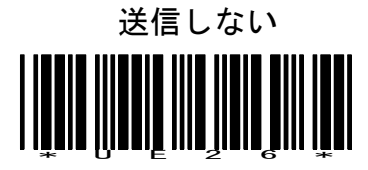

新雑誌コードの読み取り

(P17 アドオンコード5桁も読むと同じ設定です)

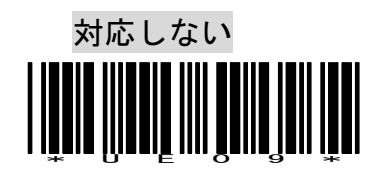

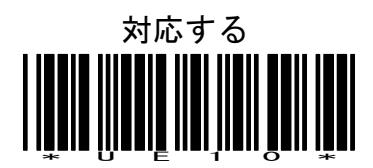

ISBNコード変換

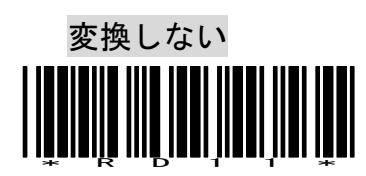

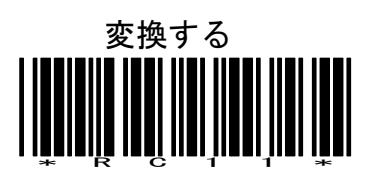

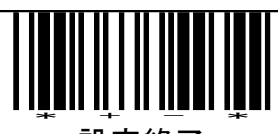

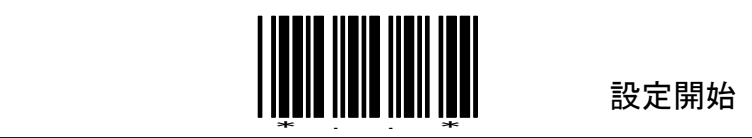

2)照合回数

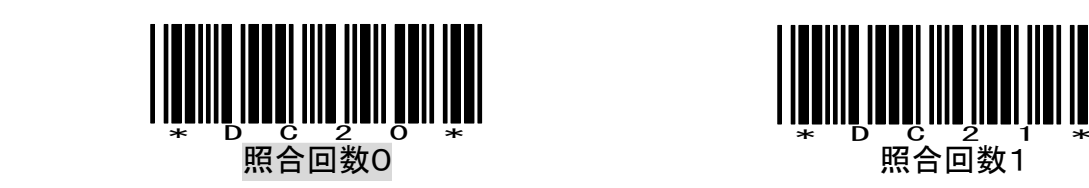

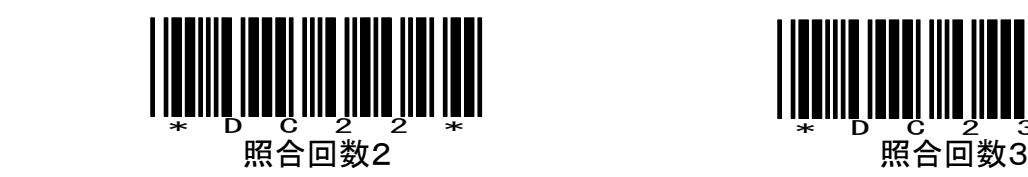

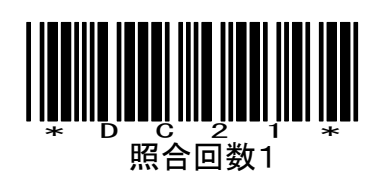

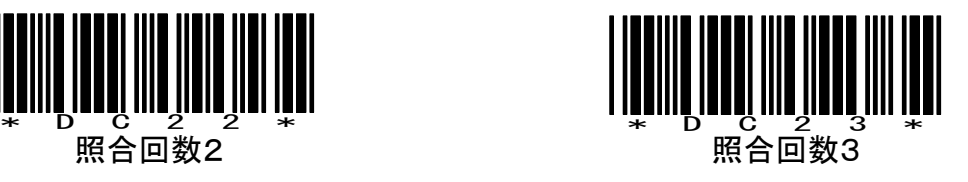

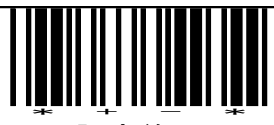

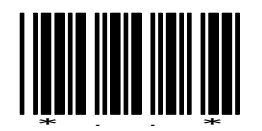

### 9-ITF(Interleaved 2of5)の設定

1)チェック デジット

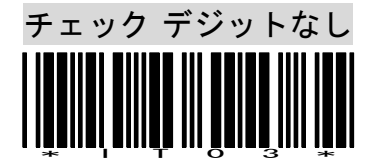

チェック デジットあり、チェック キャラクタ送信する

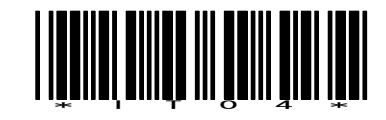

チェック デジットあり、チェック キャラクタ送信しない

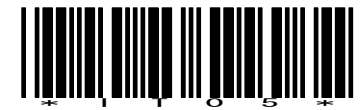

2) 読み取り桁数

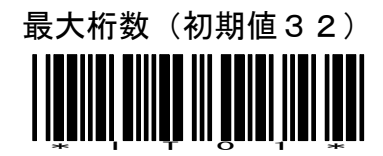

最小桁数(初期値06) <u>iiii Tiilii III on on on </u>

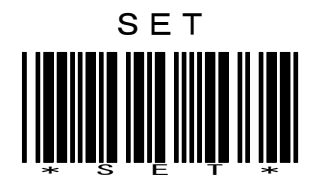

読み取り桁数は、設定開始-最大または最小桁数-数字2桁-SET-設定終了 の順に設定してください。例)最小4桁は04で指定します。

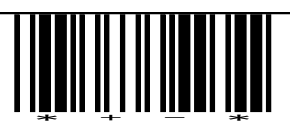

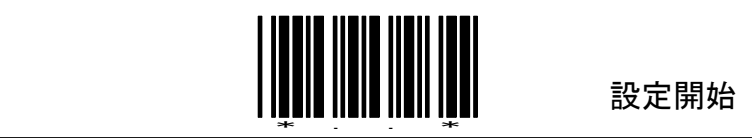

3)照合回数

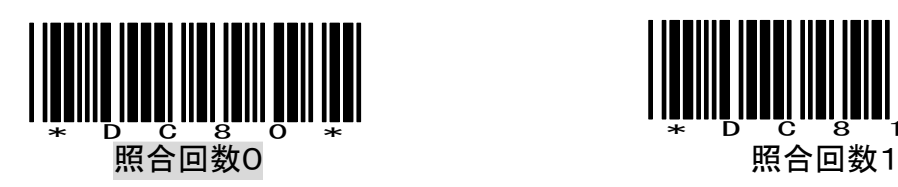

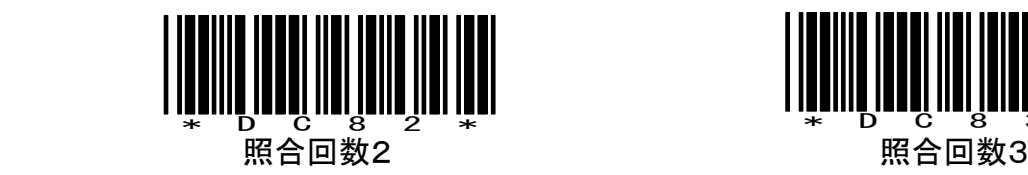

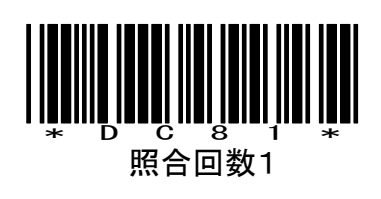

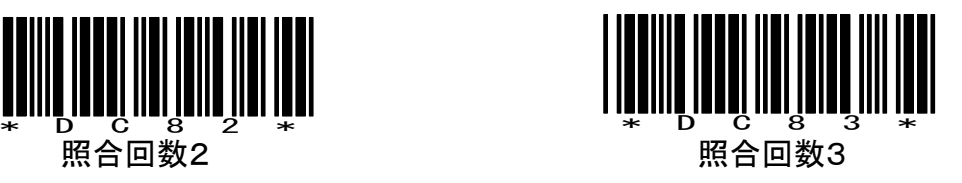

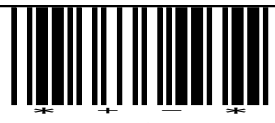

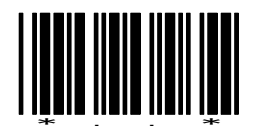

# 10-Code128(UCC/EAN128)の設定

1) 読み取り桁数

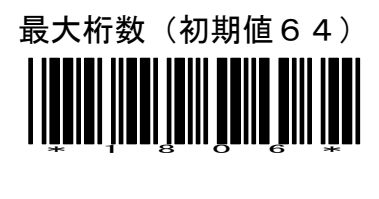

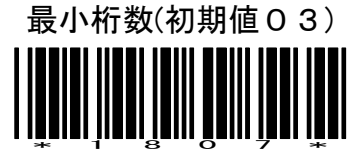

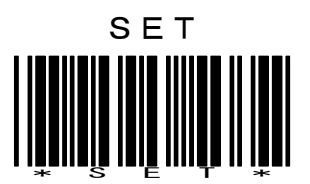

読み取り桁数は、設定開始-最大または最小桁数-数字2桁-SET-設定終了 の順に設定してください。例)最小4桁は04で指定します。

2)照合回数

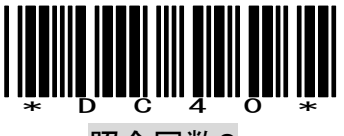

照合回数0 照合回数1

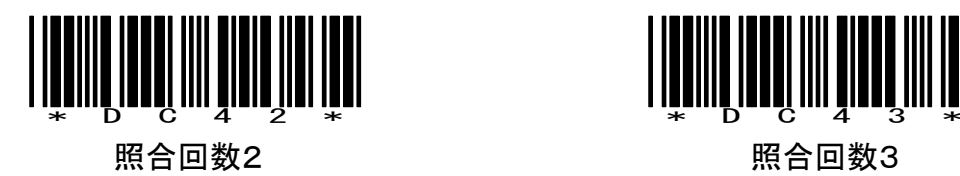

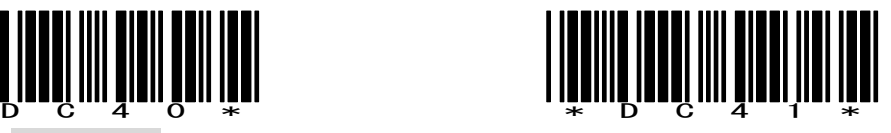

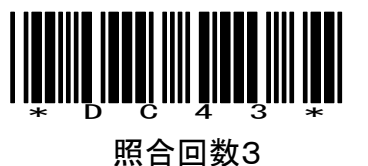

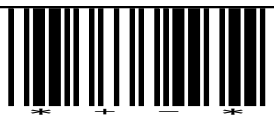

設定終了

### 動作パラメータの初期値

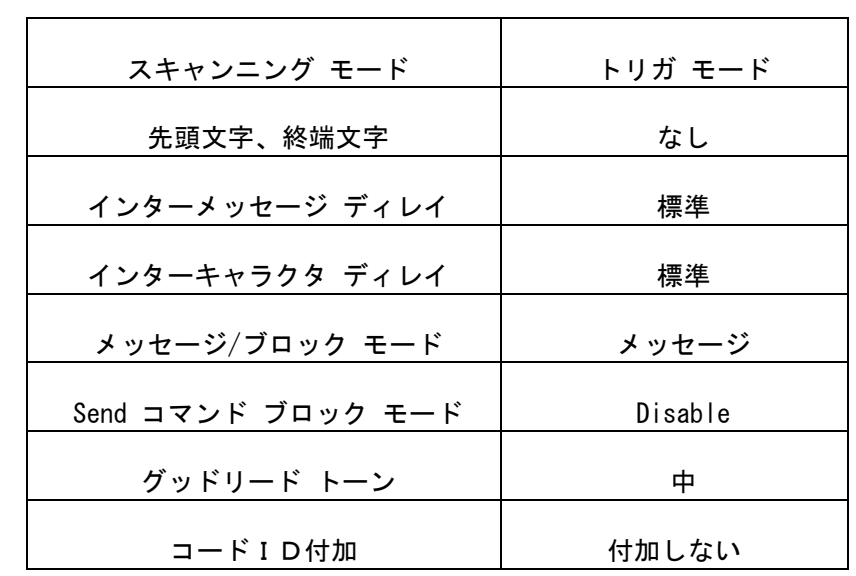

### コードIDの初期値

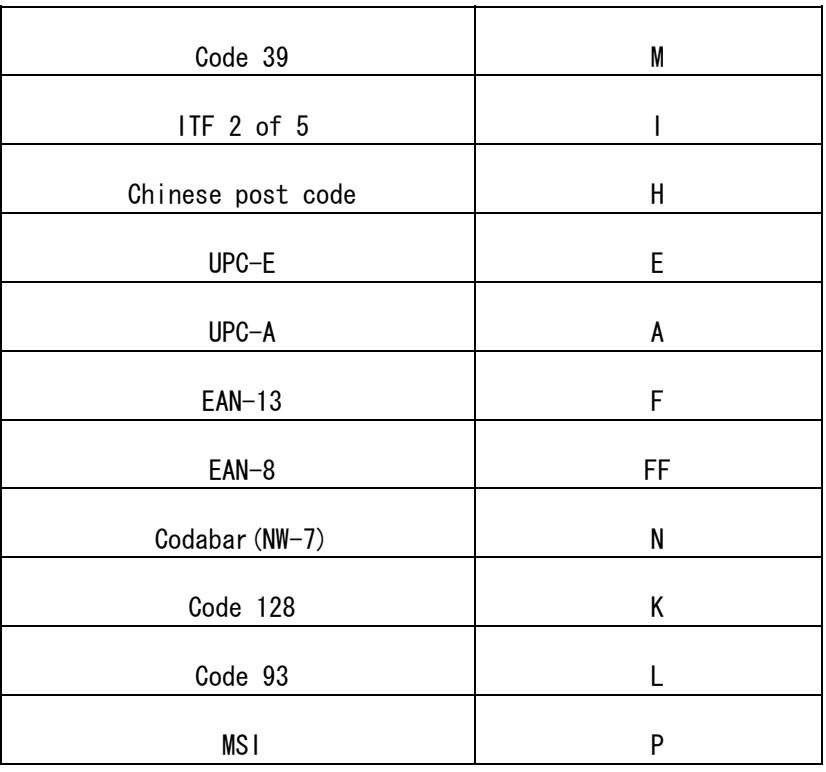

#### キーボードインターフェイスの初期値

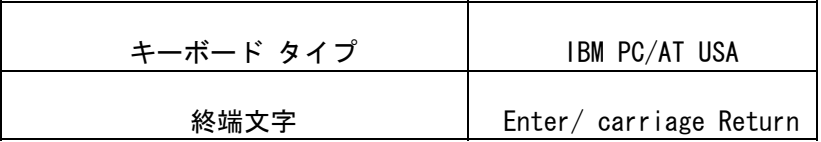

#### RS-232C インターフェイスの初期値

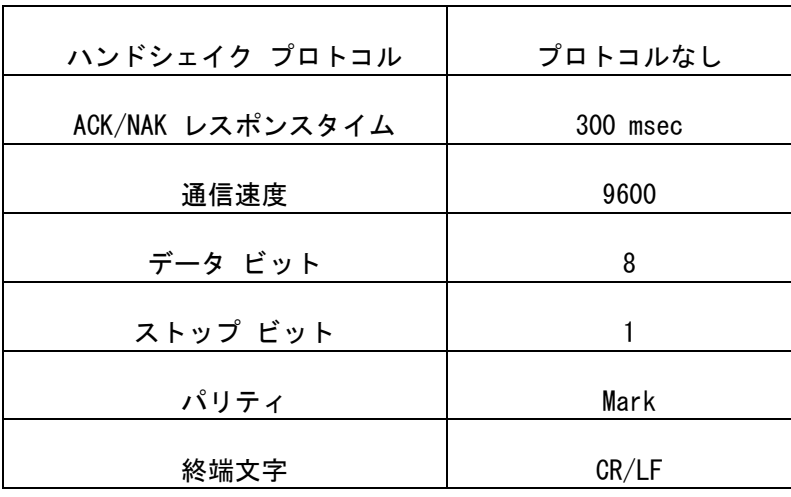

### USB(HID) インターフェイスの初期値

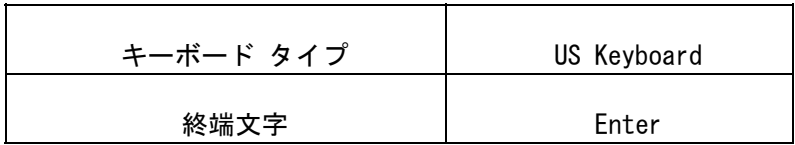

# デコーディング パラメータの初期値

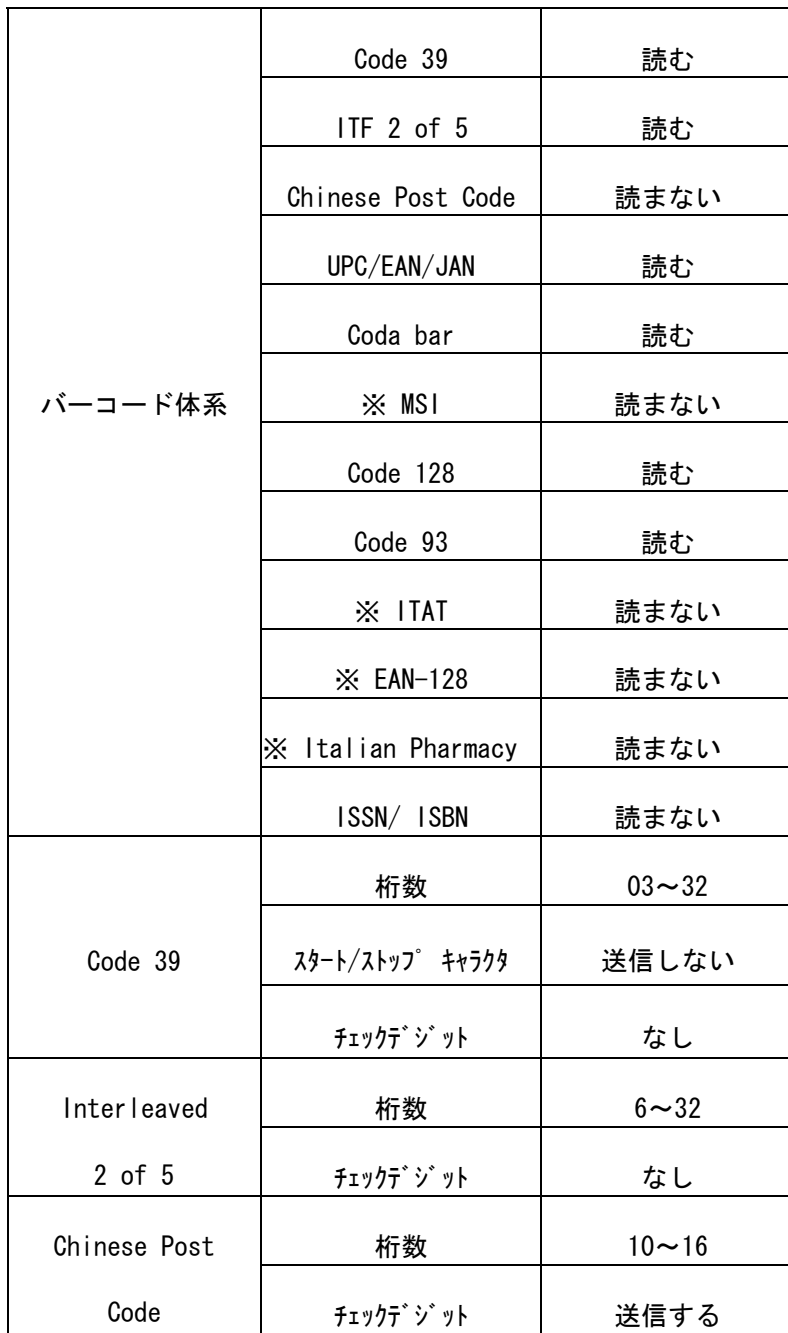

# デコーディング パラメータの初期値 (前ページの続き)

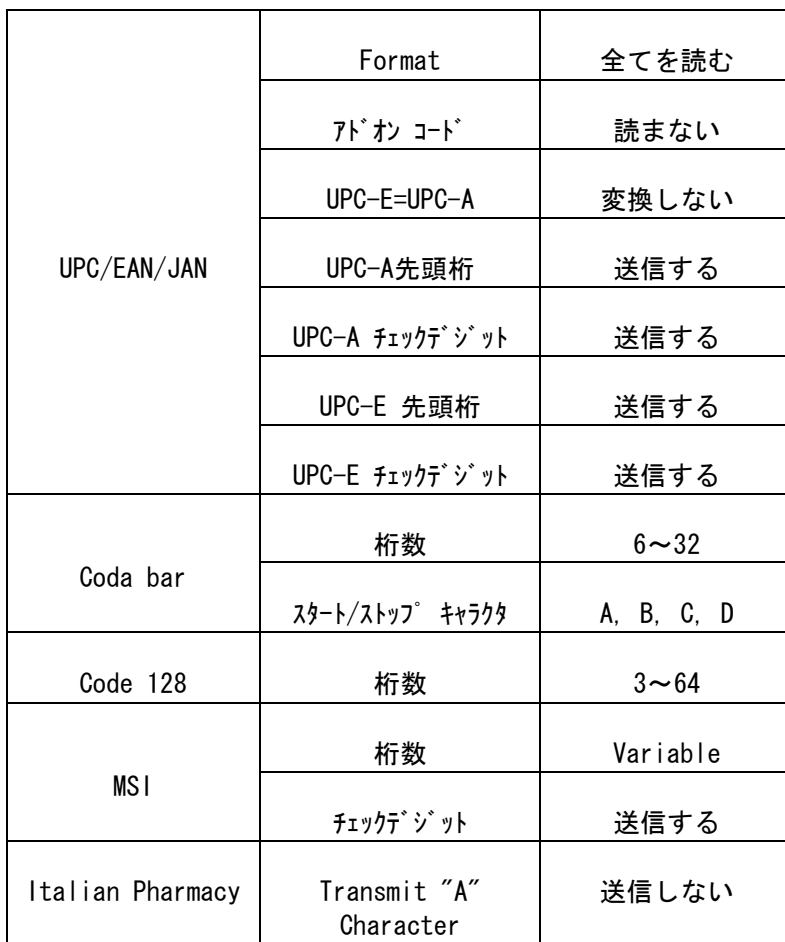

Note: The configuration of the items with asterisk

(※) is effective when being appointed in advance.

・ ファンクション キー テーブル

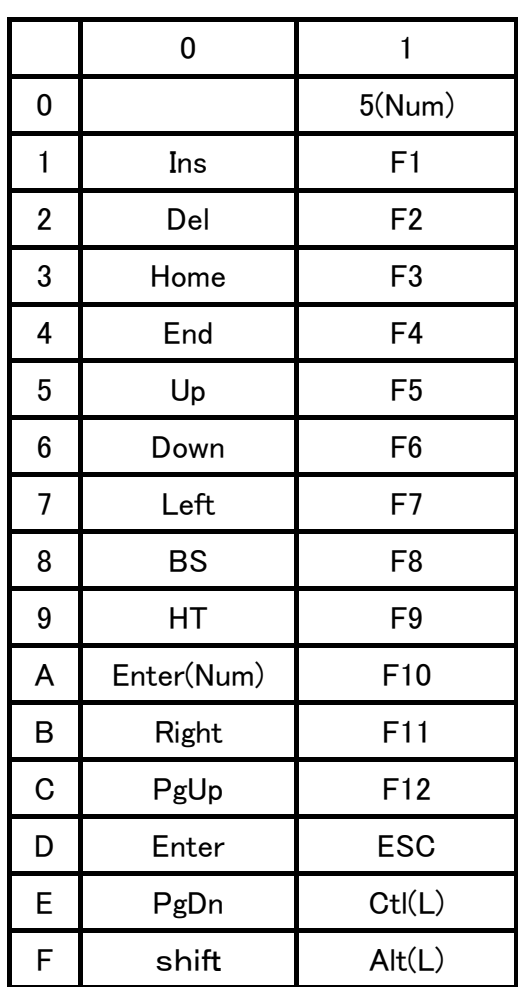

# ・ ASCII コード テーブル

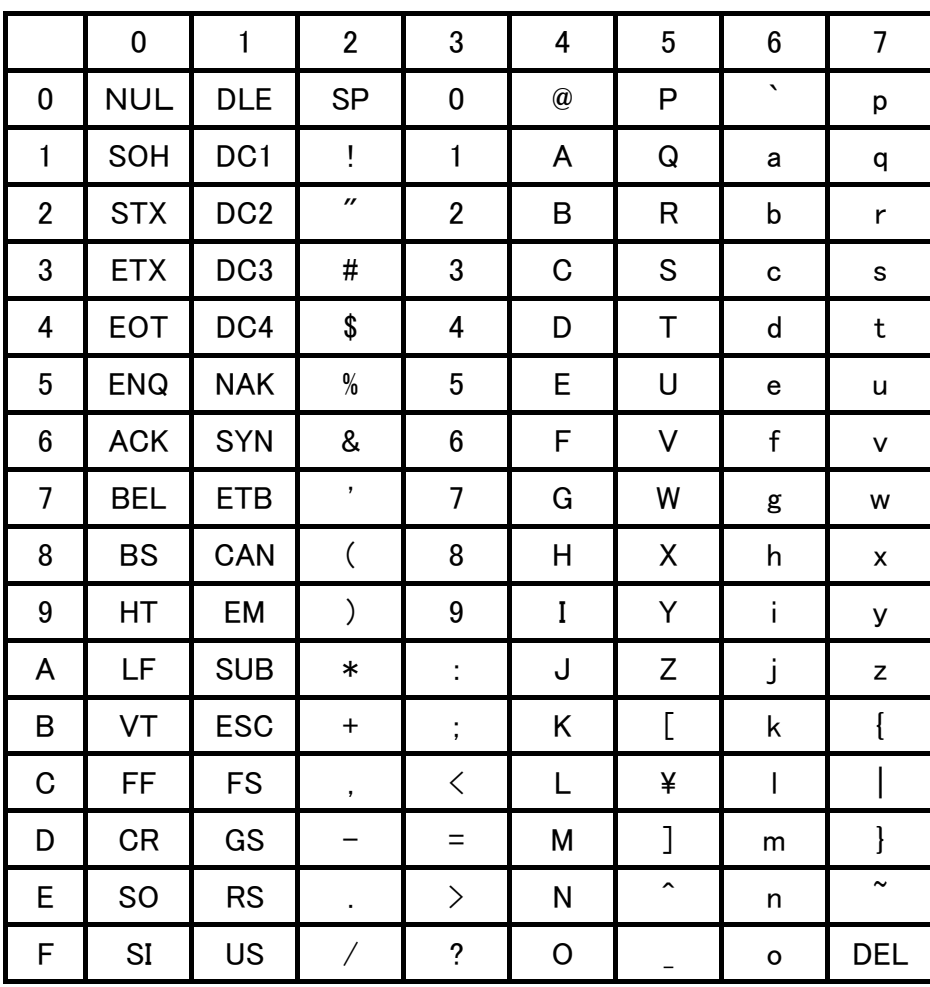

## ・ 仕 様

### [ ITL-3001 ]

#### 光学仕様

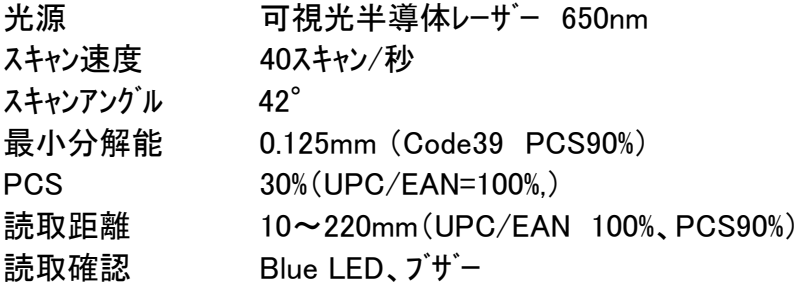

### 電気仕様

電源 DC+5V ±5% 動作電流 120mA(Typical)

### 環境仕様

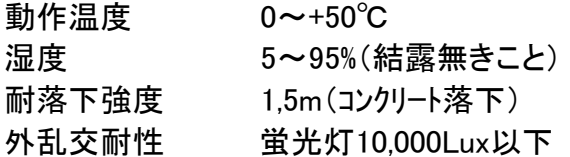

### 機械的仕様

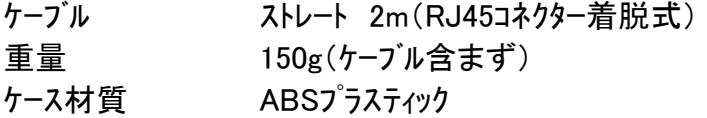

### その他の仕様

マルチインターフェイス USB、RS232、キーボード 読取可能バーコート゛UPC A/E, EAN/JAN8, EAN/JAN13,Code 39,Codabar(NW-7),I 2of5, Code 128(EAN-128),Code93,Chines Post Code,IATA,MSI

<ITL-3001 外形寸法図>

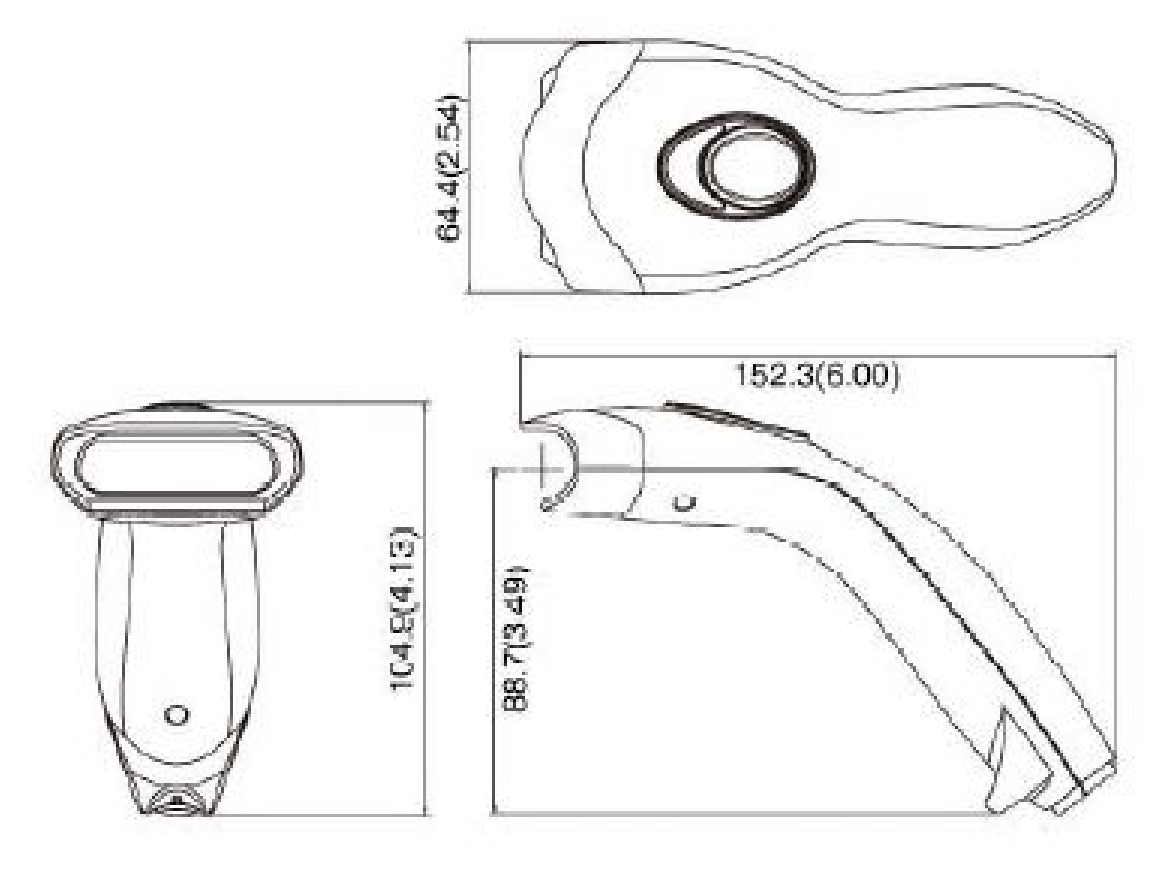

Unit:mm(inch)

設定用数字バーコード

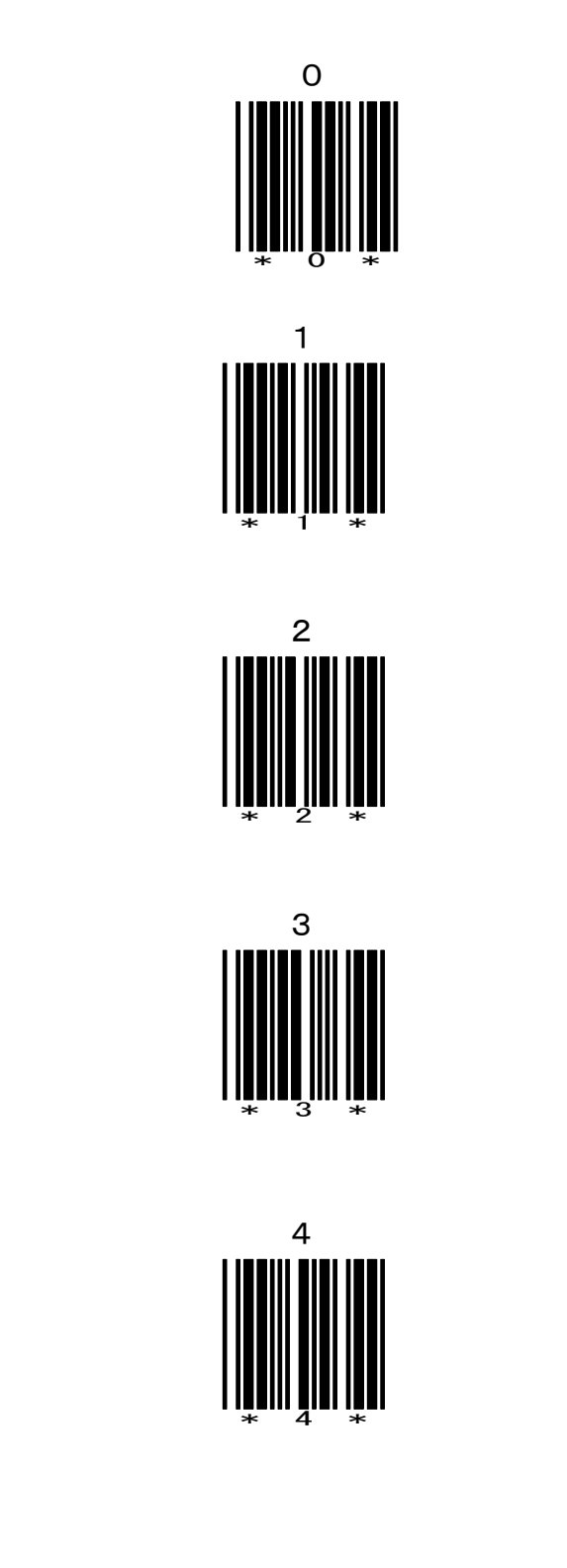

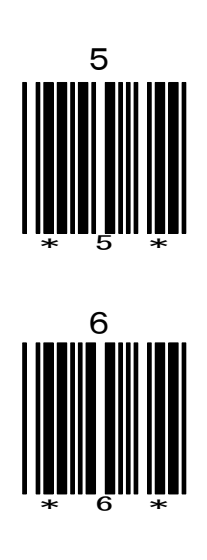

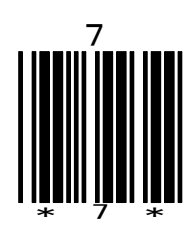

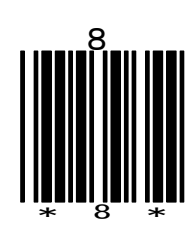

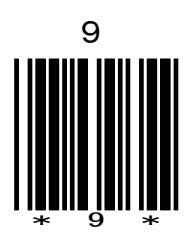

MEMO

MEMO

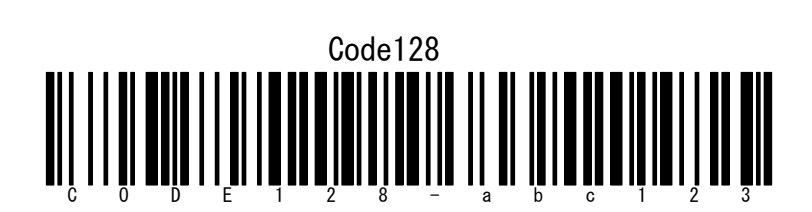

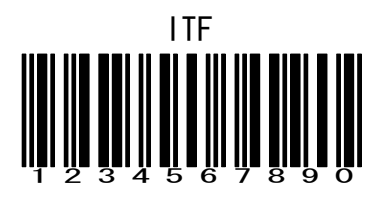

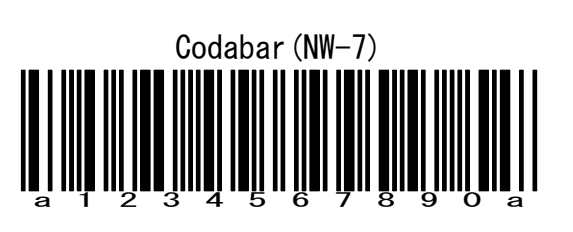

CODE39

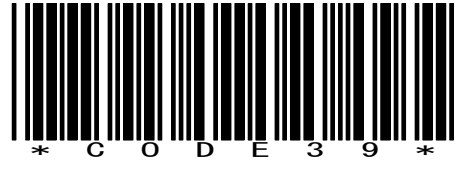

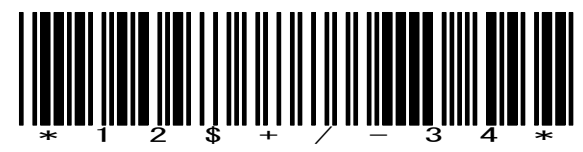

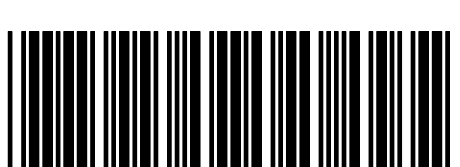

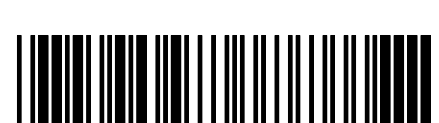

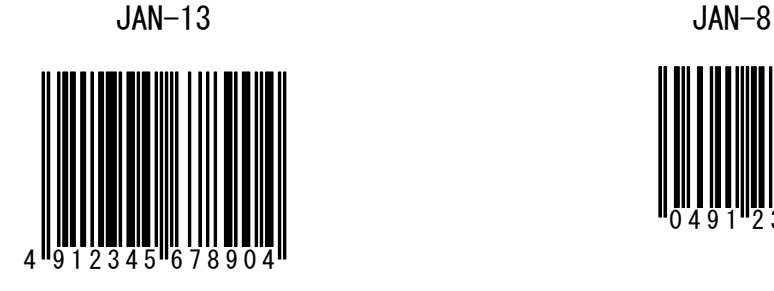

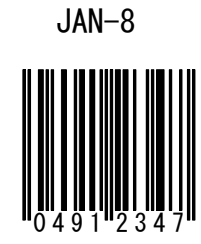

サンプルバーコード

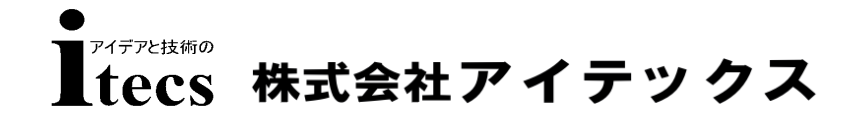

〒111-0041 東京都台東区元浅草1-6-13 元浅草MNビル6F tel 03-5246-9420 fax 03-5246-9421 URL:www.j-itecs.co.jp/